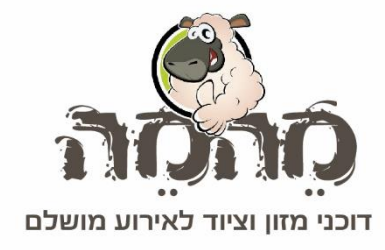

# חוברת הדרכה לקופה רושמת

## **Ax - 100**

 $1$  מהמה דוכני מזון ו טל' 03-9448080 ו מחסן ומשרדים הרימונים 37, ת.ד. 93 רינתיה 7316500  $1$ 

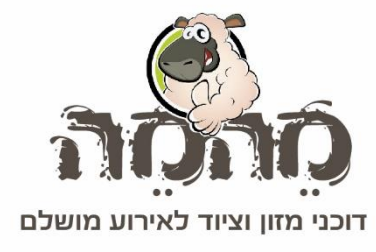

תוכן :

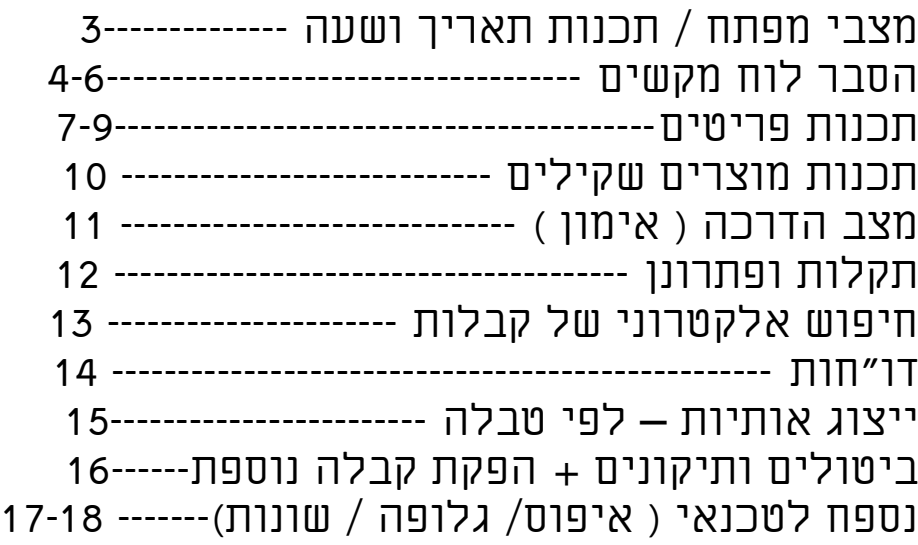

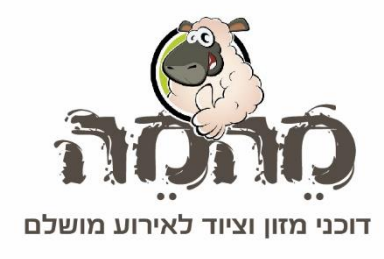

#### מצבי מפתח:

- מפתח מנהל, המאפשר כניסה לכל המצבים.  $\mathbf{A}$ 

- מפתח קופאי, המאפשר כניסה למצב עבודה ומצב נעילה בלבד.  ${\rm PO}$ 

#### **פירוט המצבים:**

- 
- L כיבוי הקופה R מצב עבודה
- X הוצאת דו"ח זמני
- Z הוצאת דו"ח סוף יום
	- P מצב תכנות

### תכנות תאריך ושעה:

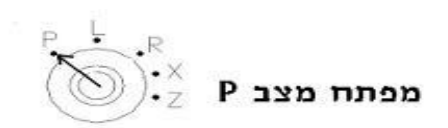

#### **תכנות תאריך:**

יש להקיש ( משמאל לימין):

1 X/TIME תאריך \* CASH

**תכנות שעה:**

2 X/TIME שעה \*\* CASH

\* יש להקיש תאריך באופן הבא: שנה ) 4 ספרות( חודש ) 2 ספרות(, ויום ) 2 ספרות( \*\* יש להקיש שעה בארבע ספרות, במידה והשעה 2:00 בצהריים, יש להקיש 14:00

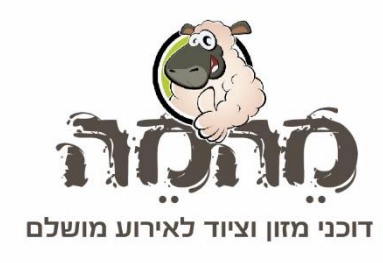

## **לחצני הקופה:**

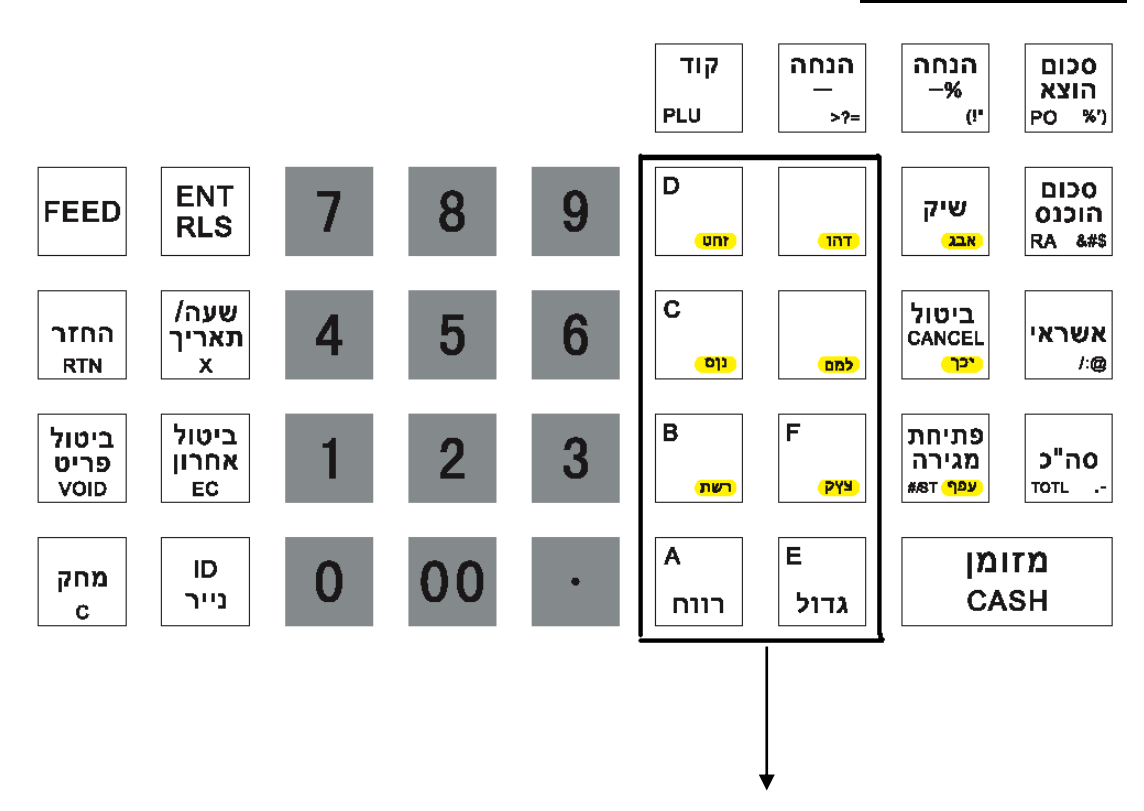

מחלקות / פריטים

#### **FEED**

קדם נייר במדפסת

#### **החזר RTN**

לפעולת החזר כסף, לאחר סיום פעולה באמצעי תשלום. הקש "החזר", סכום להחזרה, מחלקה ומזומן.

> **ביטול פריט VOID**

ביטול פריט בודד מחשבון. הקש "ביטול פריט" , סכום לביטול ומחלקה.

מהמה דוכני מזון ו טל' 03-9448080 ו מחסן ומשרדים הרימונים 37, ת.ד. 93 רינתיה 7316500  $4\,$  1

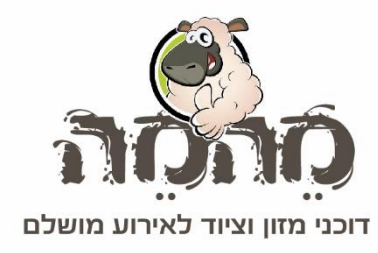

**מחק C** 

לאיפוס מספרים במסך.

#### **ENT RLS**

משמש להקשת מחיר לקוד שמחירו טרם תוכנת.

**שעה/תאריך X**

להצגת שעה על הצג/ או לחילופין לפעולת הכפלה.

**ביטול אחרון EC**

לביטול הקשה אחרונה.

**ID נייר**

**.**

להקשת מספר קופאי.

נקודה עשרונית- נקודה זו משמשת לתכנות שמות המוצרים בשיטת SMS להרחבה ראה פרק – תכנות פריטים ומחלקות

#### **קוד PLU**

למכירה במספרי קודים

**הנחה** 

**-**

להורדת סכום מחשבון

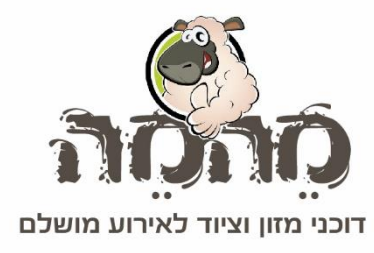

#### **הנחה %**

הנחה באחוזים. לאחר סיום הקשת פריטים יש להקיש על מקש "סה"כ" להקיש את אחוז ההנחה ( למשל 10) והקש לחצן זה - %.

> **שיק** תשלום בשיק

#### **ביטול CANCEL**

ביטול כללי של החשבון לפני פעולת תשלום.

#### **פתיחת מגירה**

לפתיחת מגירה ללא מכירה. מראה בנוסף סיכום ביניים של חשבון.

#### **מזומן CASH**

לתשלום במזומן.

#### **סכום הוצא PO**

סכום שמוציאים מהמגירה. יש להקיש סכום PO מזומן

#### **סכום הוכנס RA**

התקבל על חשבון. מקישים סכום שהתקבל RA מזומן

## **CHRG**

תשלום בכרטיס אשראי.

#### **סה"כ TOTL**

מציג סה"כ המכירה במסך. משמש גם להדפסה של פתק נוסף.

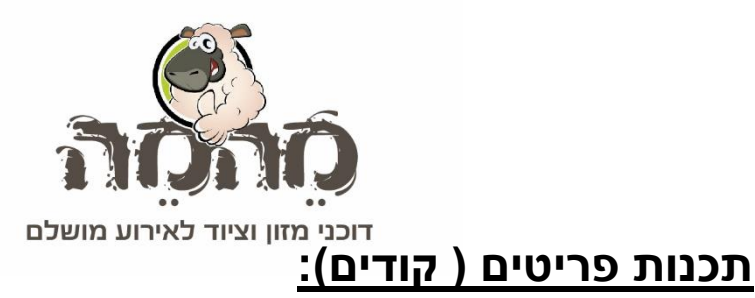

מפתח מצב

#### **תכנות שם מוצר + מחיר : ) משמאל לימין (**

 CASH **שם מוצר**\*\* מחלקה מחיר PLU **מס' הקוד**\* **בסיום תכנות הקש לחץ פתח מגירה #st** 

#### **עדכון שם מוצר בלבד:**

 CASH **שם מוצר**\*\* מחלקה PLU **מס' הקוד**\* **בסיום תכנות הקש לחץ פתח מגירה #st** 

**עדכון מחיר בלבד:**

CASH מחלקה מחיר PLU **מס' הקוד**\*

#### **בסיום תכנות הקש לחץ פתח מגירה #st**

\*מס' הקוד - מספרי קודים מוקשים ע"י מספרים של הקופה 0-9 \*\*שם מוצר- ראה הסבר תכנות שם מוצר בעמוד 9

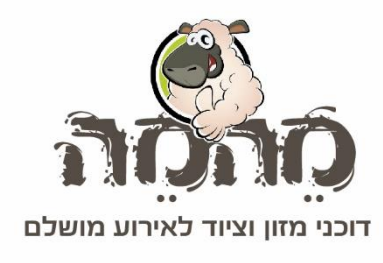

## **תכנות מחלקות )1-8(:**

.R<br>**מפתח מצב P** (כ

**תכנות שם המחלקה:**

**תכנות מחיר למחלקה:**

CASH **שם המחלקה**\*\* מחלקה

מחיר → מחלקה  $\rightarrow$  CASH

**תכנות שם מחלקה + מחיר:**

CASH **שם מחלקה**\*\* מחלקה מחיר

\*\*שם מחלקה- ראה הסבר תכנות שם בעמוד 9

 $8\,$  מהמה דוכני מזון ו טל' 03-9448080 ו מחסן ומשרדים הרימונים 37, ת.ד. 93 רינתיה 7316500  $8\,$  l

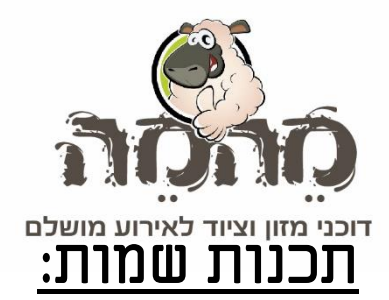

**יש להקיש על מקש קוד הקש על אותיות )לפי לוח מקשים( . כאשר לאחר הקשת כל אות יש להקיש על נקודה עשרונית. לדוגמא,לתכנות המילה : דג יש להקיש : קוד מקש אבג ) פעם אחת- לקבלת האות ד( נקודה עשרונית מקש אבג) 3 פעמים לקבלת האות ג'( נקודה עשרונית**

**אות גדולה: במידה ונרצה אות גדולה יש להקיש לפני האות על מקש "גדול".** 

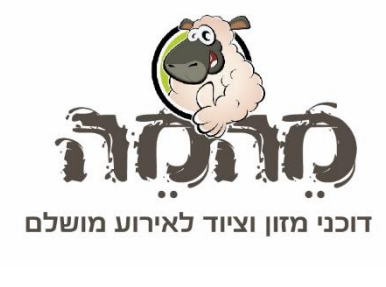

## תכנות מוצרים שקילים:

לשימוש במשקל אלקטרוני, יש לשייך את הפריטים שקילים למחלקה שקילה שתתוכנת מראש. כך למשל אם נחליט שמחלקה 1 הינה מחלקה שקילה וכל המוצרים השקילים ישויכו אליה, יש לתכנת את המחלקה תחילה באופן הבא:

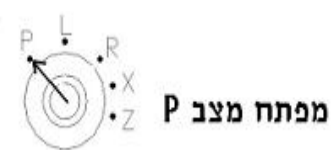

**מחלקה רצויה 40000 RLS ENT** 

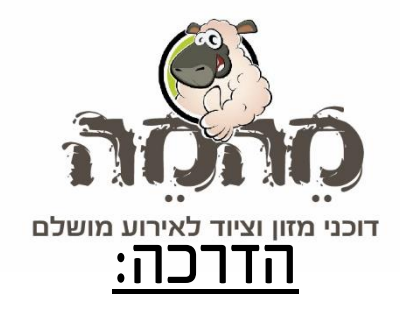

## TRAINING הדרכה

## תכנות חד פעמי

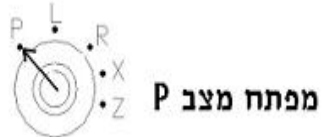

26PO 3456 CASH

## הפעלה למצב הדרכה מפתח מצב X 3456 CHRG יציאה לעבודה רגילה מפתח מצב X 3456 CHRG

 $11$  מהמה דוכני מזון ו טל' 03-9448080 ו מחסן ומשרדים הרימונים 37, ת.ד. 93 רינתיה 7316500  $1\,$ 

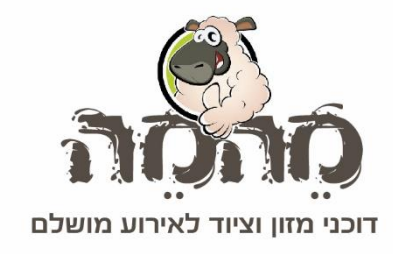

## תקלות ופתרונן:

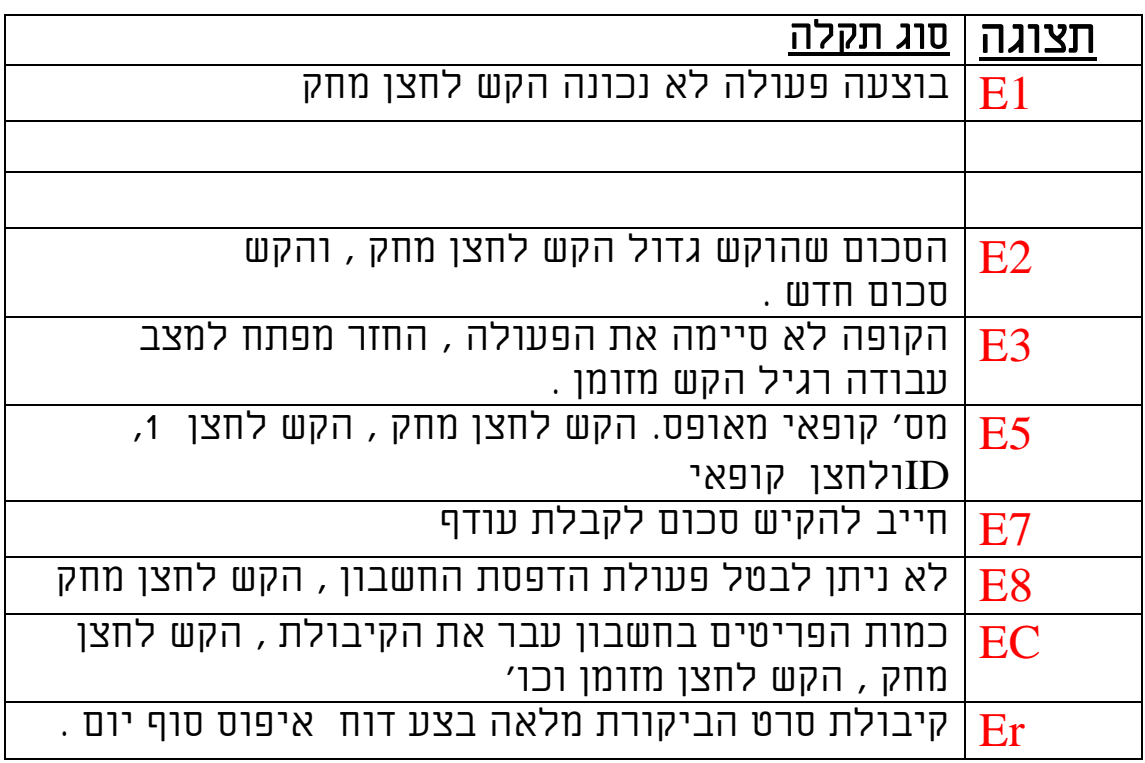

# תקלות בהדפסה<br>נייר מתקדם ללא הדפסה פיגליל נייר מורכב

. גליל נייר מורכב הפוך או גליל נייר לא מתאים . חייב גליל טרמי)

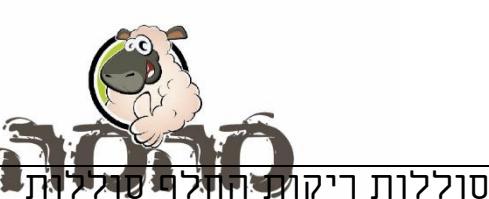

**BAT** LO

יש להחליף הסוללות כאשר קופה מחוברת לחשמל

## חיפוש אלקטרוני של קבלות:

ניתן לבצע חיפוש אלקטרוני בקופה ולהדפיס העתקי קבלות לפי מספרי קבלה ) למשל, ממספר עד מספר וכו'( או לפי זמני הפקת הקבלות ) למשל משעה מסוימת ועד עכשיו וכו'(

אופן חיפוש העתקי קבלות:

## .1 לפי מספרי קבלות: מפתח במצב **X**

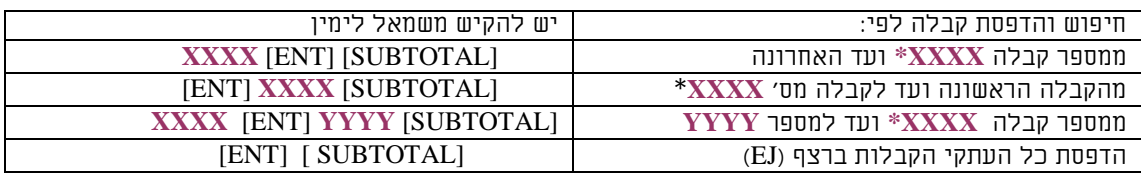

\* מספרי קבלות – יש להקיש ב4- ספרות. למשל קבלה מספר 4 יש להקיש .0004

## .2 לפי זמני הפקת קבלות: מפתח במצב **X**

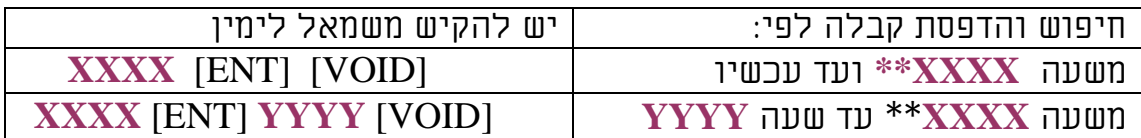

\*\* יש להקיש שעה ב4- ספרות. למשל, שעה 2:30 אחרי הצהריים יש להקיש .1430

 $13\,$  מהמה דוכני מזון ו טל' 03-9448080 ו מחסן ומשרדים הרימונים 37, ת.ד. 93 רינתיה 7316500  $1\,$ 

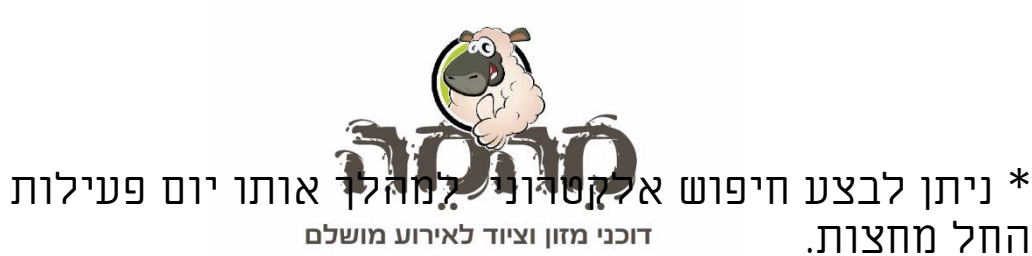

החל מחצות.

## דו"חות:

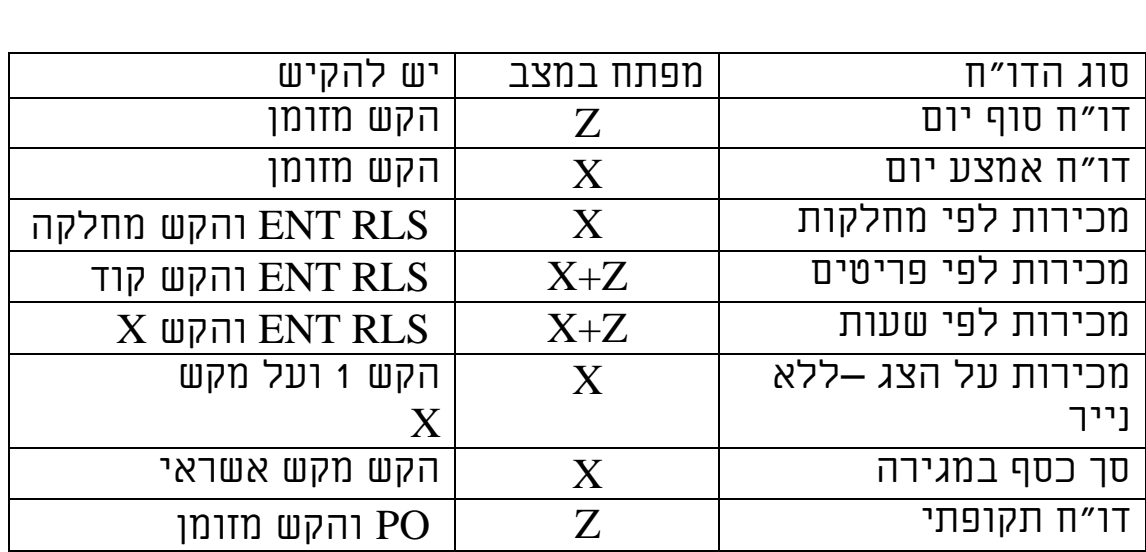

#### ייצוג אותיות נוסף לפי טבלה:

לתכנות שמות פריטים / מחלקות / גלופה ניתן לתכנת גם לפי טבלה שלהן, אופן התכנות דומה פרט לכך שאין להקיש על מקש "קוד" לפני תכנות שם הפריט. דוגמא: תכנות מחלקה בשם FISH יש להקיש על מקש המחלקה הרצויה ואז ( משמאל לימין) 46 49 53 48 CASH  $\begin{array}{|c|c|c|c|c|}\hline \end{array} \begin{array}{|c|c|c|c|}\hline \begin{array}{|c|c|c|c|}\hline \begin{array}{|c|c|c|}\hline \begin{array}{|c|c|c|}\hline \begin{array}{|c|c|c|}\hline \begin{array}{|c|c|c|}\hline \begin{array}{|c|c|c|}\hline \begin{array}{|c|c|c|}\hline \begin{array}{|c|c|c|}\hline \begin{array}{|c|c|c|}\hline \begin{array}{|c|c|c|}\hline \begin{array}{|c|c|c|}\hline \begin{array}{|c|c|c$ 21 |  $\begin{array}{|c|c|c|c|c|c|c|c|} \hline \end{array}$  |  $\begin{array}{|c|c|c|c|c|c|c|} \hline \end{array}$  |  $\begin{array}{|c|c|c|c|c|} \hline \end{array}$  |  $\begin{array}{|c|c|c|c|c|} \hline \end{array}$  |  $\begin{array}{|c|c|c|c|c|} \hline \end{array}$ 

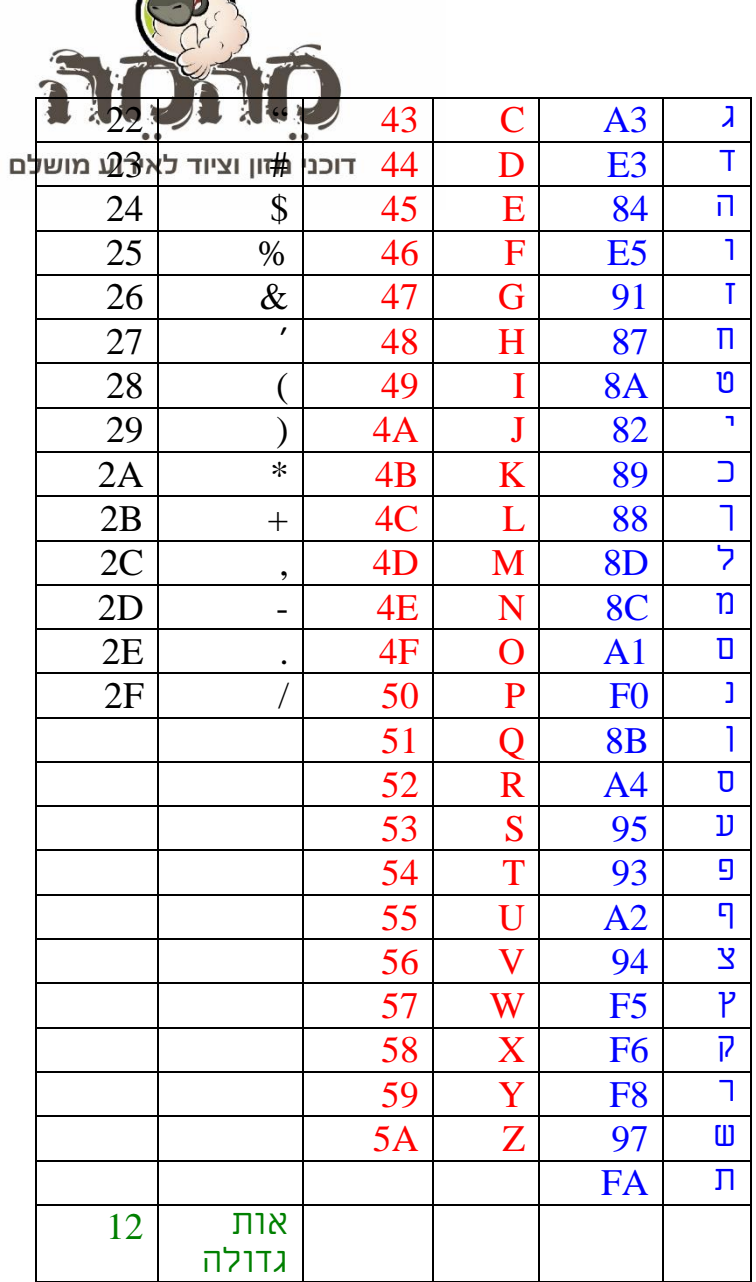

### ביטולים ותיקונים

 אם הקשת סכום מסוים וטעית, ועדיין לא הקשת על המחלקה, הקש על מקש **C** מחק

 $100<sup>7</sup>$ 

אם הקשת סכום שגוי וכבר הקשת על מחלקה הקש מייד על מקש ביטול פריט **VOID** הקש מחדש

אם טעית והקשת סכום / מחלקה / ואופן תשלום – יש להקיש על מקש

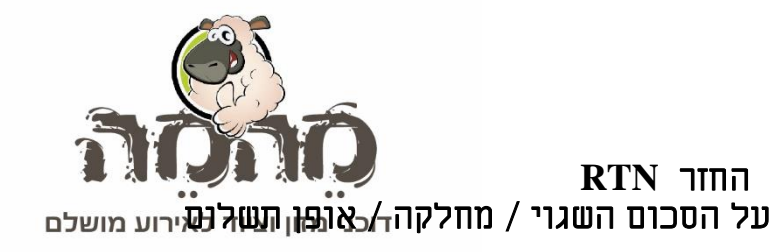

הפקת קבלה נוספת:

יש להקיש: על מקש **TOTAL** לאחר סיום הפקת קבלה